# **Simulink® Report Generator™ Release Notes**

#### **How to Contact MathWorks**

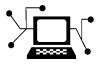

 $\omega$ 

www.mathworks.com Web comp.soft-sys.matlab Newsgroup www.mathworks.com/contact\_TS.html Technical Support

bugs@mathworks.com Bug reports

suggest@mathworks.com Product enhancement suggestions doc@mathworks.com Documentation error reports service@mathworks.com Order status, license renewals, passcodes info@mathworks.com Sales, pricing, and general information

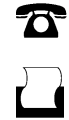

 $\mathbf{\times}$ 

508-647-7001 (Fax)

508-647-7000 (Phone)

The MathWorks, Inc. 3 Apple Hill Drive Natick, MA 01760-2098

For contact information about worldwide offices, see the MathWorks Web site.

*Simulink® Report Generator™ Release Notes*

© COPYRIGHT 2002–2012 by The MathWorks, Inc.

The software described in this document is furnished under a license agreement. The software may be used or copied only under the terms of the license agreement. No part of this manual may be photocopied or reproduced in any form without prior written consent from The MathWorks, Inc.

FEDERAL ACQUISITION: This provision applies to all acquisitions of the Program and Documentation by, for, or through the federal government of the United States. By accepting delivery of the Program or Documentation, the government hereby agrees that this software or documentation qualifies as commercial computer software or commercial computer software documentation as such terms are used or defined in FAR 12.212, DFARS Part 227.72, and DFARS 252.227-7014. Accordingly, the terms and conditions of this Agreement and only those rights specified in this Agreement, shall pertain to and govern the use, modification, reproduction, release, performance, display, and disclosure of the Program and Documentation by the federal government (or other entity acquiring for or through the federal government) and shall supersede any conflicting contractual terms or conditions. If this License fails to meet the government's needs or is inconsistent in any respect with federal procurement law, the government agrees to return the Program and Documentation, unused, to The MathWorks, Inc.

#### **Trademarks**

MATLAB and Simulink are registered trademarks of The MathWorks, Inc. See [www.mathworks.com/trademarks](http://www.mathworks.com/trademarks) for a list of additional trademarks. Other product or brand names may be trademarks or registered trademarks of their respective holders.

#### **Patents**

MathWorks products are protected by one or more U.S. patents. Please see [www.mathworks.com/patents](http://www.mathworks.com/patents) for more information.

# **Contents**

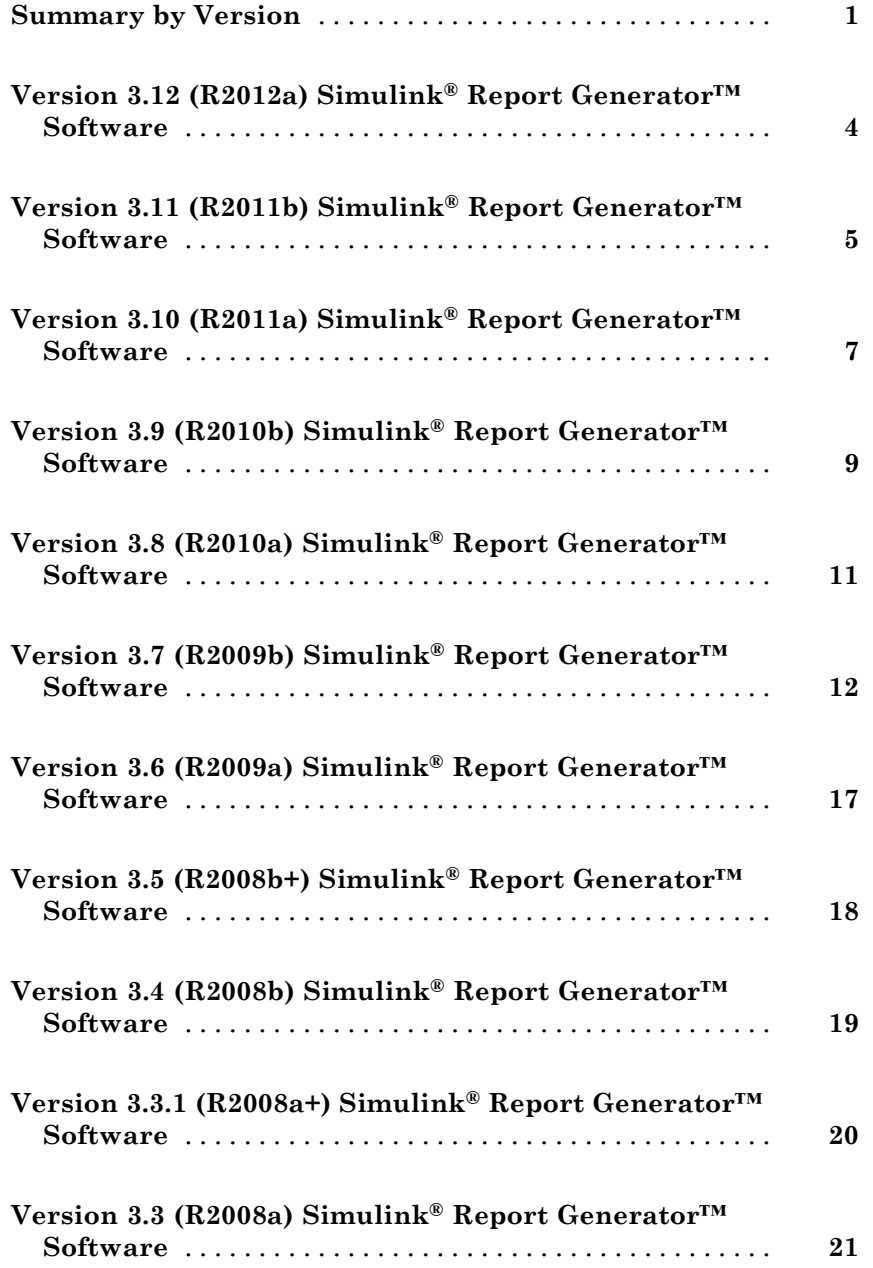

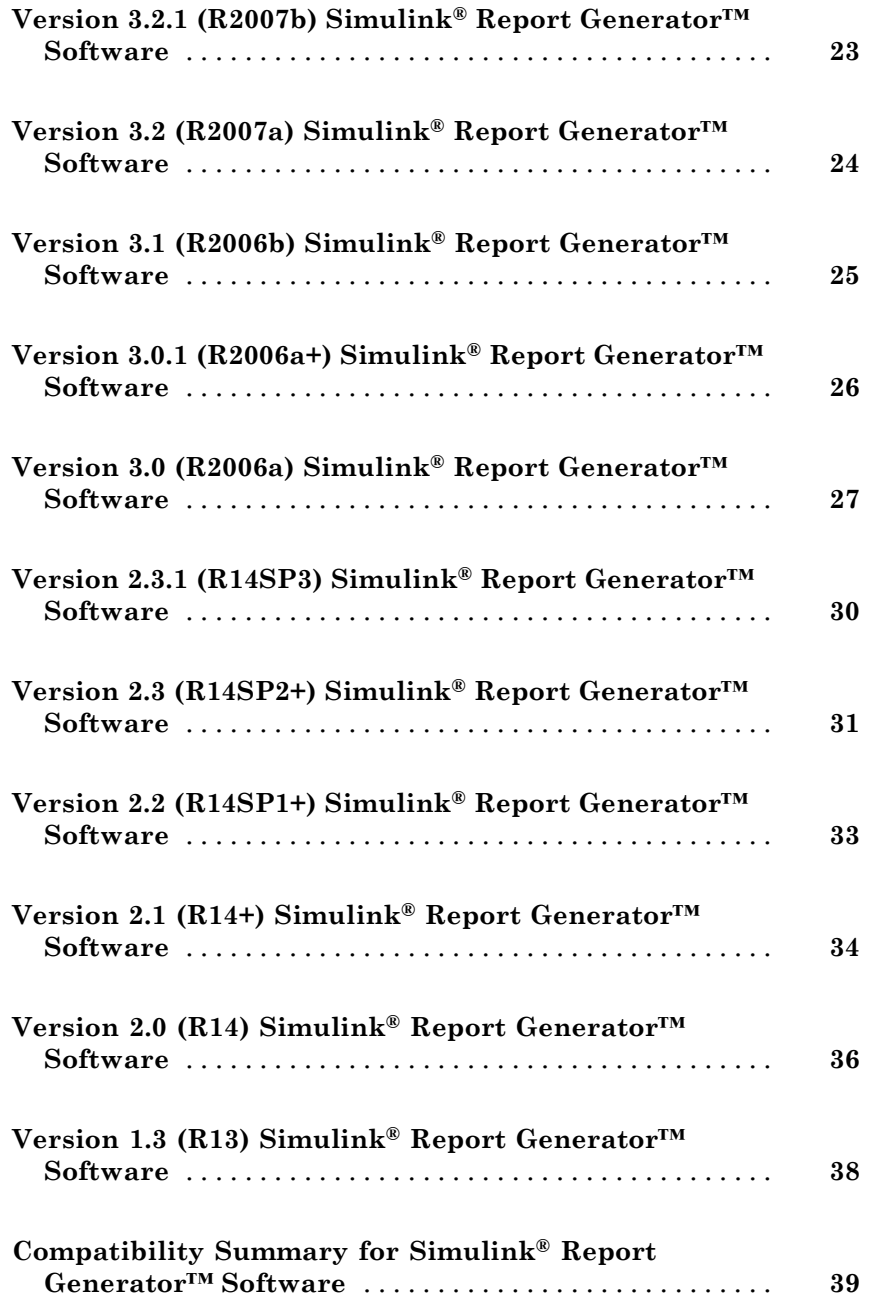

# <span id="page-4-0"></span>**Summary by Version**

This table provides quick access to what's new in each version. For clarification, see ["Using Release Notes" on page 2](#page-5-0).

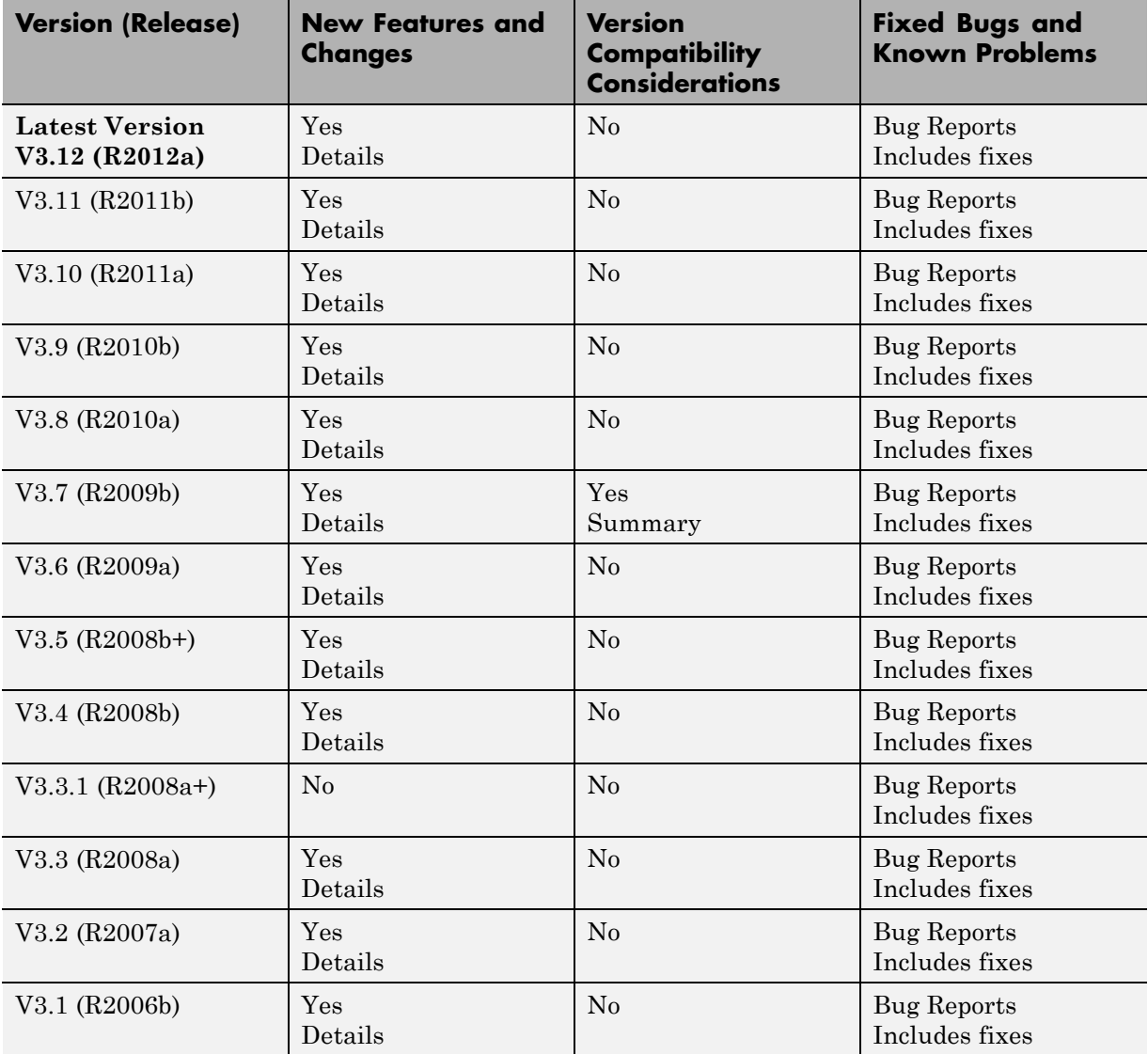

<span id="page-5-0"></span>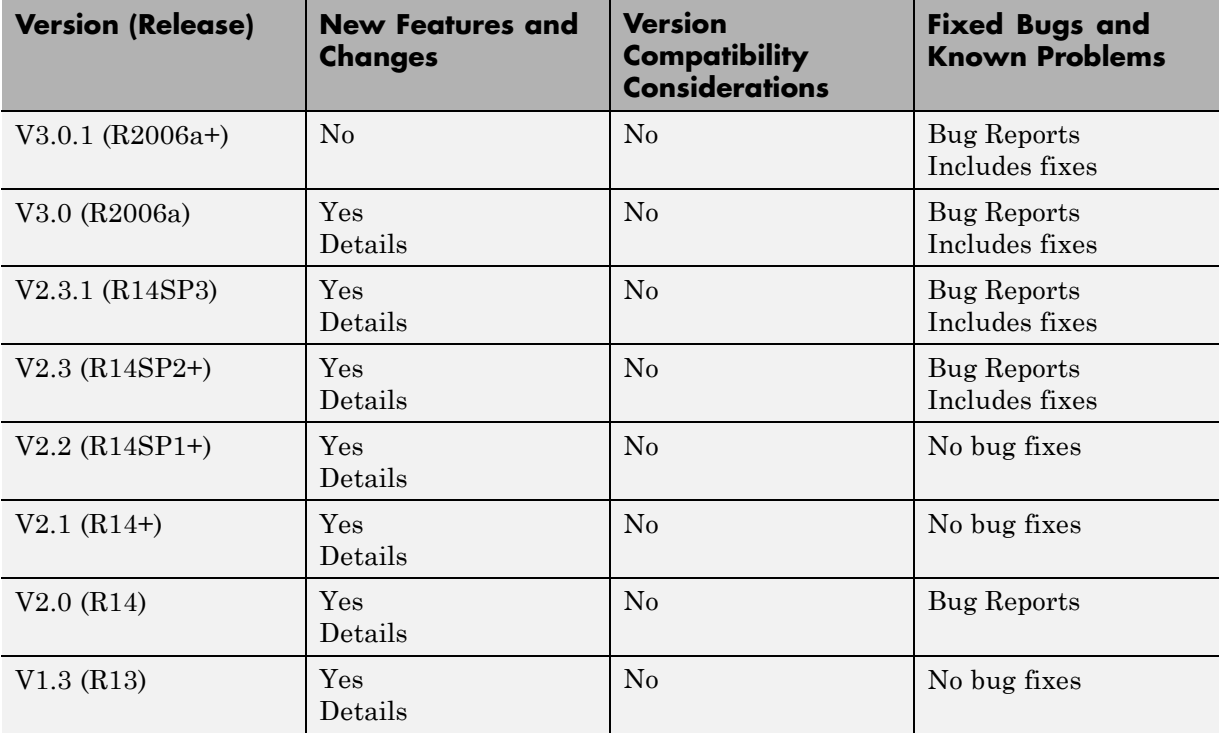

#### **Using Release Notes**

Use release notes when upgrading to a newer version to learn about:

- **•** New features
- **•** Changes
- **•** Potential impact on your existing files and practices

Review the release notes for other MathWorks® products required for this product (for example, MATLAB<sup>®</sup> or Simulink<sup>®</sup>). Determine if enhancements, bugs, or compatibility considerations in other products impact you.

If you are upgrading from a software version other than the most recent one, review the current release notes and all interim versions. For example, when you upgrade from V1.0 to V1.2, review the release notes for V1.1 and V1.2.

## **What Is in the Release Notes**

#### **New Features and Changes**

- **•** New functionality
- Changes to existing functionality

#### **Version Compatibility Considerations**

When a new feature or change introduces a reported incompatibility between versions, the **Compatibility Considerations** subsection explains the impact.

Compatibility issues reported after the product release appear under [Bug](http://www.mathworks.com/support/bugreports/) [Reports](http://www.mathworks.com/support/bugreports/) at the MathWorks Web site. Bug fixes can sometimes result in incompatibilities, so review the fixed bugs in [Bug Reports](http://www.mathworks.com/support/bugreports/) for any compatibility impact.

#### **Fixed Bugs and Known Problems**

MathWorks offers a user-searchable [Bug Reports](http://www.mathworks.com/support/bugreports/) database so you can view Bug Reports. The development team updates this database at release time and as more information becomes available. Bug Reports include provisions for any known workarounds or file replacements. Information is available for bugs existing in or fixed in Release 14SP2 or later. Information is not available for all bugs in earlier releases.

Access Bug Reports using your MathWorks Account.

#### **Documentation on the MathWorks Web Site**

Related documentation is available on mathworks.com for the latest release and for previous releases:

- **•** [Latest product documentation](http://www.mathworks.com/help/)
- **•** [Archived documentation](http://www.mathworks.com/help/doc-archives.html)

## <span id="page-7-0"></span>**Version 3.12 (R2012a) Simulink Report Generator Software**

This table summarizes what's new in Version 3.12 (R2012a):

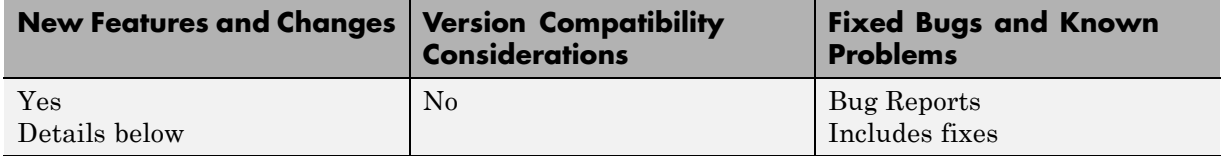

See also the new features for R2012a in the MATLAB Report Generator™. For details, see "Version 3.12 (R2012a) MATLAB Report Generator Software".

## **XML Comparison of Configuration Parameters**

In R2012a, you can view changes in Configuration Parameters dialog box options in the Simulink XML Comparison report.

After comparing XML text files exported from Simulink models, you can use the report to explore differences in the Configuration Parameters. Click report items to view changed options in the Parameters pane of the report. The Parameters pane displays the label text from the dialog controls and the parameter values. If you have reverse annotation on, the report also displays the appropriate root node pane of both Configuration Parameters dialog boxes.

For details, see "Display Items in Original Models" in the Simulink Report Generator User's Guide.

## **Print Filtered XML Comparison Results**

In R2012a, the printable XML Comparison report has improved speed and filtered results. If you set filters, you can now create a printable report containing the filtered results only.

For details, see "Filter Out Differences" in the Simulink Report Generator User's Guide.

## <span id="page-8-0"></span>**Version 3.11 (R2011b) Simulink Report Generator Software**

This table summarizes what's new in Version 3.11 (R2011b):

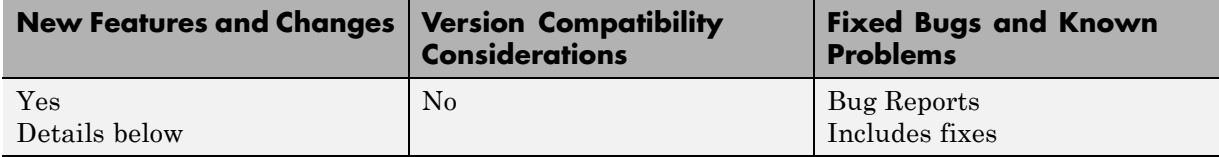

New features and changes introduced in this version are:

- **•** "Use Full Page Option for PDF Reports" on page 5
- "Filter Systems for the System Filter Component" on page 5
- **•** ["Filter Properties for the Simulink Workspace Variable Component" on](#page-9-0) [page 6](#page-9-0)

## **Use Full Page Option for PDF Reports**

To display full-page images in PDF reports, set the **Paper orientation** property to the new Full page image (PDF only) option. The following components provide this new option:

- **•** Look-Up Table
- **•** Scope Snapshot
- **•** Stateflow Snapshot
- **•** System Snapshot
- **•** To Workspace Plot

## **Filter Systems for the System Filter Component**

You can use the new Custom filtering MATLAB code property of the System Filter component to extend the system filtering criteria beyond the existing System Filter properties (for example, the **Report only if system has at least N blocks** property).

## <span id="page-9-0"></span>**Filter Properties for the Simulink Workspace Variable Component**

You can define a filter for selecting the variable properties that the Simulink Workspace Variable component displays. You can choose from a set of properties for a class, or you can define a custom MATLAB function to specify a filter.

## <span id="page-10-0"></span>**Version 3.10 (R2011a) Simulink Report Generator Software**

This table summarizes what's new in Version 3.10 (R2011a):

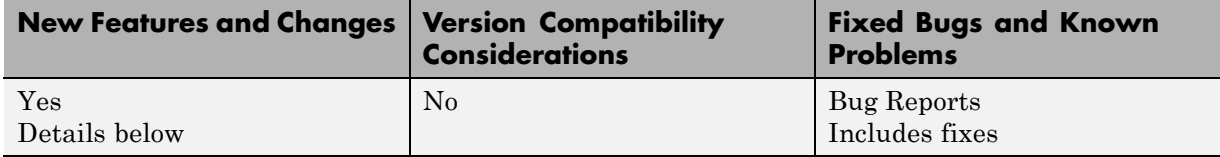

New features and changes introduced in this version are:

- **•** "Merge Simulink Models From Comparison Report" on page 7
- **•** "Export XML Comparison Results to the Workspace" on page 7
- **•** ["Improved PDF Images of Models and Charts" on page 8](#page-11-0)

## **Merge Simulink Models From Comparison Report**

You can now merge Simulink models from the XML text comparison report. You can merge individual parameters, blocks, or entire subsystems. This feature enables you to merge two versions of a design modeled in Simulink.

You can merge from the left (or base) model to the right (or edited) model using the XML text files. If necessary, you can swap sides. Click **Undo** to revert all merge operations.

For details, see "Merge Simulink Models From the Comparison Report" in the Simulink Report Generator User's Guide.

## **Export XML Comparison Results to the Workspace**

You can now export XML comparison results to the MATLAB base workspace. You can use the results data for tasks such as further analysis or incorporating into different reports.

For details, see "Export Results to the Workspace" in the Simulink Report Generator User's Guide.

## <span id="page-11-0"></span>**Improved PDF Images of Models and Charts**

The Simulink Report Generator includes Simulink models and Stateflow® charts in PDF reports as Scalable Vector Graphics (SVG) images. SVG images substantially improve the readability of Simulink models and Stateflow diagrams.

# <span id="page-12-0"></span>**Version 3.9 (R2010b) Simulink Report Generator Software**

This table summarizes what's new in Version 3.9 (R2010b):

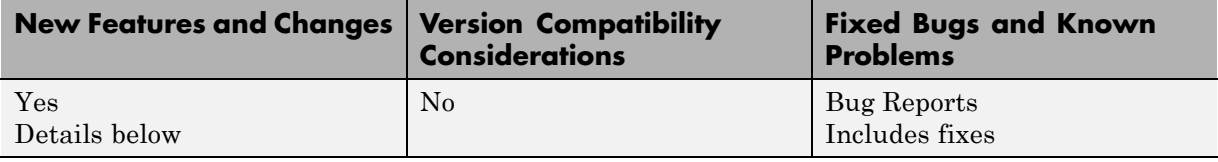

New features and changes introduced in this version are:

- **•** "Simulink Workspace Variable and Simulink Workspace Variable Loop Components Added" on page 9
- **•** "MATLAB Function Component Added" on page 9
- **•** "Model Configuration Set Component Added" on page 9
- **•** ["System Design Description Report Enhancements" on page 10](#page-13-0)
- **•** ["Transposable Columns for Summary Table Components" on page 10](#page-13-0)
- **•** ["Improved XML Comparison Report" on page 10](#page-13-0)

#### **Simulink Workspace Variable and Simulink Workspace Variable Loop Components Added**

The new Simulink Workspace Variable and Simulink Workspace Variable Loop components report on Simulink workspace variable objects.

#### **MATLAB Function Component Added**

The new MATLAB Function component inserts information about MATLAB Function blocks into a report.

#### **Model Configuration Set Component Added**

The new Model Configuration Set component inserts the active configuration set of a model into a report.

## <span id="page-13-0"></span>**System Design Description Report Enhancements**

The System Design Description report, which you can generate from the Simulink Model Editor, includes additional information about these elements of a model:

- **•** Simulink workspace variables
- **•** Configuration sets
- **•** MATLAB Function blocks
- **•** Truth tables

The System Design Description dialog box includes a new stylesheet option, for specifying the report output format. Customizing the System Design Description report is simpler.

For details, see "Generate System Design Description Reports".

#### **Transposable Columns for Summary Table Components**

For the Fixed Point Summary Table, Stateflow Summary Table, and Requirements Summary Table components, use the new **Transpose table** check box to change the summary table rows into columns in the generated report. Specifying this option puts the property names in the first column and the values in the other columns.

## **Improved XML Comparison Report**

Reports for comparisons of XML files exported from Simulink models have a new faster user interface, with changed parameters displayed in a separate panel for easier review. The enhanced report now has color highlighting for new and changed items. The report provides additional filter options, allowing you to filter categories of changes, such as nonfunctional changes (such as position or font), line changes, and changes in block parameter defaults.

For details, see "Explore the XML Comparison Report" in the Simulink Report Generator User's Guide.

# <span id="page-14-0"></span>**Version 3.8 (R2010a) Simulink Report Generator Software**

This table summarizes what's new in Version 3.8 (R2010a):

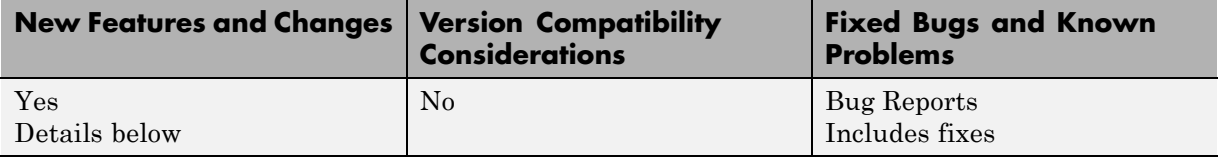

New features and changes introduced in this version are:

- **•** "Model Reference Support for Model Loop Component" on page 11
- **•** "Improved XML Comparisons for Files with the Same Name" on page 11

#### **Model Reference Support for Model Loop Component**

The Model Loop component has a new Model Reference option for automatically reporting on referenced models.

#### **Improved XML Comparisons for Files with the Same Name**

Comparisons of XML files exported from Simulink models with the same name now only contain information about user changes to the files. In previous releases, the comparison process introduced confusing artificial changes to both files, such as file name changes. Comparing the XML exported from two versions of the same file is a common workflow when using Configuration Management tools. The XML comparison now produces better results for this workflow.

# <span id="page-15-0"></span>**Version 3.7 (R2009b) Simulink Report Generator Software**

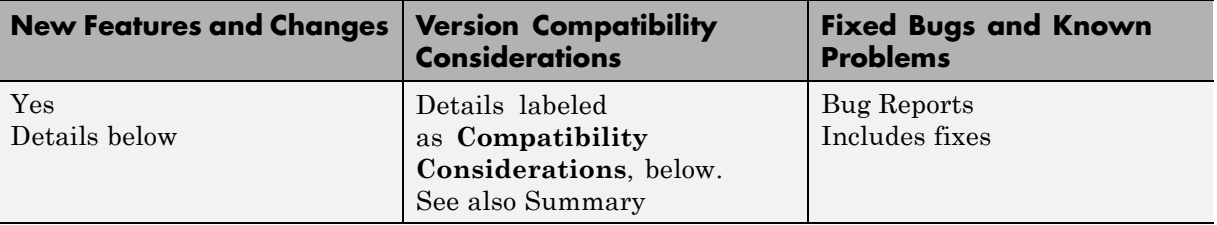

This table summarizes what's new in Version 3.7 (R2009b):

New features and changes introduced in this version are:

- "System Design Description Report" on page 12
- **•** ["Blocks Sortable by Model and Chart Layout" on page 13](#page-16-0)
- **•** ["Reporting Compiled Simulink Model Data" on page 13](#page-16-0)
- ["New Components for the Requirements Management Interface" on page 13](#page-16-0)
- **•** ["Goto and From Block Information Added to Simulink Summary Table"](#page-17-0) [on page 14](#page-17-0)
- **•** ["Improved Images in Word and RTF Reports on Windows Platforms" on](#page-17-0) [page 14](#page-17-0)
- **•** ["Required Products Information for MATLAB/Toolbox Version Number](#page-18-0) [Component" on page 15](#page-18-0)
- **•** ["Block Summary Table Link to Data Object Property Information" on](#page-18-0) [page 15](#page-18-0)
- **•** ["Adobe Illustrator Image File Format No Longer Supported" on page 15](#page-18-0)
- **•** ["Navigation Controls for XML Comparison Report" on page 16](#page-19-0)

## **System Design Description Report**

From the Simulink Model Editor, you can access a new System Design Description report. The report provides summary or detailed information about the system design represented by a model. You can specify report options using the report dialog box, or you can create a customized version <span id="page-16-0"></span>of the report using the Report Explorer. For details, see "Generate System Design Description Reports".

## **Blocks Sortable by Model and Chart Layout**

For looping components, you can sort blocks based on how the blocks are arranged in the model or chart. The two new **sort blocks** options are: By layout (left to right) and By layout (top to bottom). These options reflect the model or chart layout horizontally across rows or vertically down columns.

The components with these new block sorting options are:

- **•** Block Loop
- **•** Chart Loop
- **•** Fixed Point Block Loop
- **•** Fixed Point Summary Table
- **•** Missing Requirements Block Loop
- **•** Requirements Block Loop
- **•** Requirements Summary Table
- **•** Simulink Summary Table
- **•** Stateflow Summary Table

## **Reporting Compiled Simulink Model Data**

The new **Compile model to report on compiled information** report output option ensures that a report reflects compiled values for Simulink parameters. For details, see "Report Explorer Report Options" in the Simulink Report Generator documentation.

#### **New Components for the Requirements Management Interface**

New components that support the Requirements Management Interface are:

- <span id="page-17-0"></span>• Missing Requirements Block Loop — Apply all child components to blocks that do not have requirements
- Missing Requirements System Loop Loop only on systems and subsystems that do not have associated requirements
- Requirements Documents Table Insert table of linked requirements documents
- **•** Requirements Signal Loop Run child components for each signal with requirements in current system, model, or block

#### **Goto and From Block Information Added to Simulink Summary Table**

The Simulink Summary Table component now reports additional information about Goto and From blocks.

For Goto block properties, the new columns are:

- **• From Blk** Name of the From block connected to the Goto block; this name links to that block's properties information in the report
- **• From Blk Location** Path to From block location in the model

For From block properties, the new columns are:

- **• Goto Blk Name** Name of the Goto block connected to the From block; this name links to that block's properties information in the report
- **• Goto Blk Location** Path to Goto block location in the model

If a Goto or From block is not connected to a corresponding From or Goto block, you see "Unconnected" in the Goto or From block name and location columns.

#### **Improved Images in Word and RTF Reports on Windows Platforms**

To provide better graphics quality in reports using the Word document format or RTF (Rich Text format) on Windows® platforms, the default format for Handle Graphics®, Simulink, and Stateflow images is now Windows metafile format (the default was black and white TIFF).

<span id="page-18-0"></span>You can control the image format using the MATLAB preferences or the Simulink Report Generator Preferences, or from snapshot components such as the Axes Snapshot component.

#### **Compatibility Considerations**

To change the image format back to the previous default of black and white TIFF, change the preferences.

#### **Required Products Information for MATLAB/Toolbox Version Number Component**

The MATLAB/Toolbox Version Number component now supports options to display information based on whether a Simulink model or Stateflow chart requires a MathWorks product.

#### **Block Summary Table Link to Data Object Property Information**

For Simulink data object variables, in the Block Summary table, the block variables column (third column) now provides a link from the variable name to the Simulink Functions and Variables table row for that variable. The Model Variables table includes information about the data object, such as the data type and the minimum and maximum values.

#### **Adobe Illustrator Image File Format No Longer Supported**

#### **Compatibility Considerations**

The **Image file format** options for these components no longer include Adobe® Illustrator:

- **•** Look-Up Table
- **•** Scope Snapshot
- **•** Stateflow Dialog Snapshot
- **•** Stateflow Snapshot
- <span id="page-19-0"></span>**•** System Snapshot
- **•** To Workspace Plot

If you wish to integrate a Simulink Report Generator image into Adobe Illustrator, specify a image file format supported by Adobe Illustrator, such as PDF, and then open the image file in Adobe Illustrator.

## **Navigation Controls for XML Comparison Report**

The XML comparison report has new navigation controls to step through differences in the report. You can use the toolbar buttons or the **XML** menu to move to the next or previous group of changes. As you step through selected changes in the report, Simulink Report Generator can highlight the corresponding items in the original models.

Other usability improvements in the report include:

- **•** Enhanced XML comparison algorithm with reduced memory consumption
- **•** Improved matching results for many types of Simulink blocks and Stateflow elements
- **•** Ability to filter out nonfunctional differences in the comparison result
- **•** Simplified toolbar and **XML** menu

For details, see "Explore the XML Comparison Report" in the Simulink Report Generator User's Guide.

# <span id="page-20-0"></span>**Version 3.6 (R2009a) Simulink Report Generator Software**

This table summarizes what's new in Version 3.6 (R2009a):

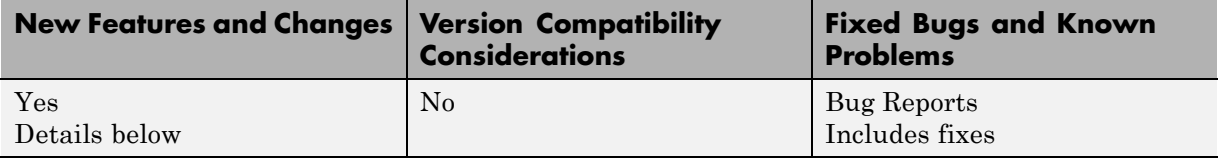

New features and changes introduced in this version follow.

- **•** "New XML Comparison Demo" on page 17
- **•** "Print a Sample Time Legend" on page 17

## **New XML Comparison Demo**

The following new demo shows you how to use Simulink Report Generator to export XML text files from two Simulink models and perform an XML comparison on the exported files:

slxml eml radar

## **Print a Sample Time Legend**

Version 3.4 introduced the Sample Time Legend to the Simulink Report Generator. With Version 3.6 you can easily print a Sample Time Legend.

## <span id="page-21-0"></span>**Version 3.5 (R2008b+) Simulink Report Generator Software**

This table summarizes what's new in Version 3.5 (R2008b+):

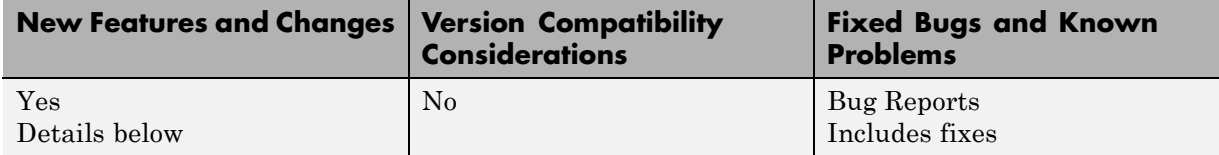

New features and changes introduced in this version follow.

#### **Comparison of XML Files Exported From Simulink Models**

New comparison report for pairs of XML files, including an option to compare XML files exported from Simulink models.

XML comparison report can display highlighted results in the original models.

For details, see "Comparing XML Files Exported from Simulink Models" in the Simulink Report Generator documentation.

See also the following new demos:

- **•** slxml\_sfcar
- **•** slxml\_truthtables

# <span id="page-22-0"></span>**Version 3.4 (R2008b) Simulink Report Generator Software**

This table summarizes what's new in Version 3.4 (R2008b):

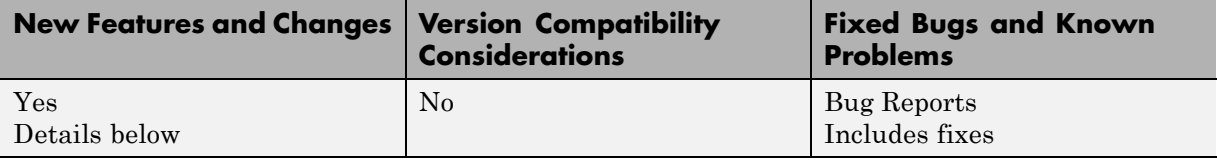

New features and changes introduced in this version follow.

- **•** "Simulink Web View Support for MATLAB Function Blocks in Stateflow" on page 19
- **•** "Simulink Web View Support for Simulink Functions in Stateflow" on page 19

#### **Simulink Web View Support for MATLAB Function Blocks in Stateflow**

Web views support Stateflow MATLAB Function blocks, enabling the display of Stateflow MATLAB Function block code in Web views.

#### **Simulink Web View Support for Simulink Functions in Stateflow**

Web views support Stateflow Simulink functions, allowing display of function contents in Web views.

## <span id="page-23-0"></span>**Version 3.3.1 (R2008a+) Simulink Report Generator Software**

This table summarizes what's new in Version 3.3.1 (R2008a+):

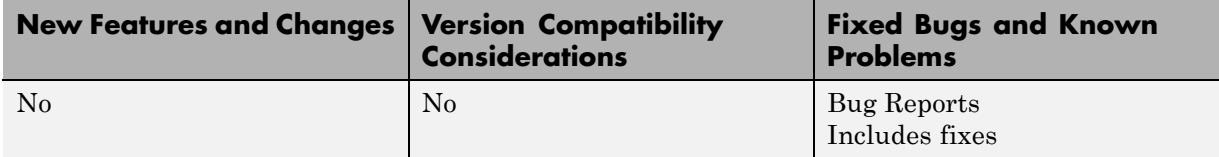

There are no new features or changes in this version.

## <span id="page-24-0"></span>**Version 3.3 (R2008a) Simulink Report Generator Software**

This table summarizes what's new in Version 3.3 (R2008a):

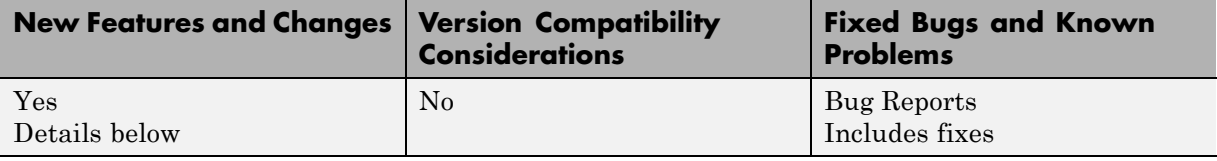

New features and changes introduced in this version follow.

#### **Simulink Web View Enhancements**

#### **Performance and Scalability Enhancements**

- The Simulink Report Generator software now loads only visible systems into Web views, resulting in a faster viewing experience for Web views of large Simulink models.
- **•** Clicking the **Show All Layers** button in a Web view now displays all layers as thumbnail images in png format, resulting in faster loading of the Show All Layers view.

#### **DocBlock Support**

You can now export information contained in DocBlock blocks from Simulink models to Web views.

For more information on DocBlock blocks, see the DocBlock reference page in the Simulink documentation.

#### **Support for Embedded URLs in Simulink Annotations**

You can now specify the MATLAB web command in the format:

```
web('http://[url]')
```
as the callback function in a Simulink annotation. When you click on the annotation in the model's Web view, the Simulink Report Generator software launches the Web page with the specified URL.

For more information about specifying functions in annotations, see "Annotation Callback Functions" in the Simulink documentation.

#### **MATLAB Function Block Support**

You can place your cursor over a MATLAB Function block in a Web view to display the MATLAB code contained in the block.

For more information on MATLAB Function blocks, see the MATLAB Function reference page in the Simulink documentation.

## <span id="page-26-0"></span>**Version 3.2.1 (R2007b) Simulink Report Generator Software**

This table summarizes what's new in Version 3.2.1 (R2007b):

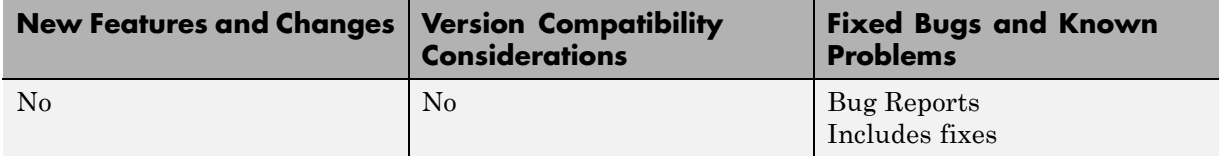

There are no new features or changes in this version.

# <span id="page-27-0"></span>**Version 3.2 (R2007a) Simulink Report Generator Software**

This table summarizes what's new in Version 3.2 (R2007a):

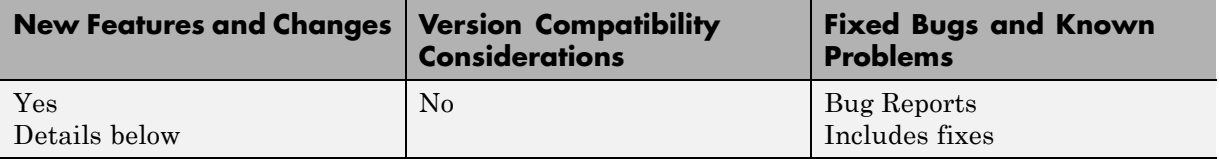

New features and changes introduced in this version follow.

- **•** "Simulink Web View Enhancements" on page 24
- **•** "Adobe Scalable Vector Graphics (SVG) Format Support in System Snapshot and Stateflow Snapshot Components" on page 24

#### **Simulink Web View Enhancements**

Support for hierarchical Web view navigation, which provides you with:

- **•** Easy navigation through layers of your Web view
- **•** Visual indications of what context you are in when you navigate through your Web view

#### **Adobe Scalable Vector Graphics (SVG) Format Support in System Snapshot and Stateflow Snapshot Components**

The System Snapshot and Stateflow Snapshot components now support Adobe Scalable Vector Graphics (SVG) format, providing enhanced graphics resolution in HTML reports.

# <span id="page-28-0"></span>**Version 3.1 (R2006b) Simulink Report Generator Software**

This table summarizes what's new in Version 3.1 (R2006b):

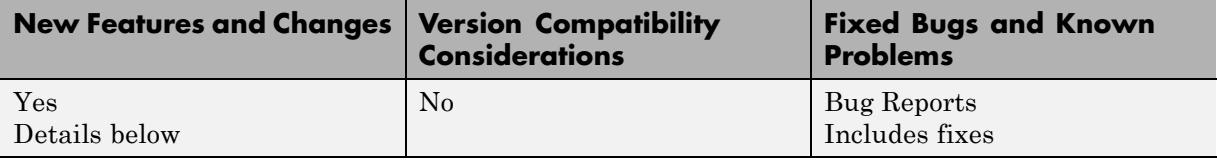

New features and changes introduced in this version follow.

**•** "New Real-Time Workshop Components" on page 25

#### **New Real-Time Workshop Components**

Two new components report on code generated by the Real-Time Workshop® product:

Code Generation Summary

Produces version information, a list of the generated files, code generation configuration information, and, if the model includes subsystems, a subsystem map.

Import Generated Code

Imports source and header (include) files generated by Simulink Coder™ software. Also imports custom files you specify as part of your model.

## <span id="page-29-0"></span>**Version 3.0.1 (R2006a+) Simulink Report Generator Software**

This table summarizes what's new in Version 3.0.1 (R2006a+):

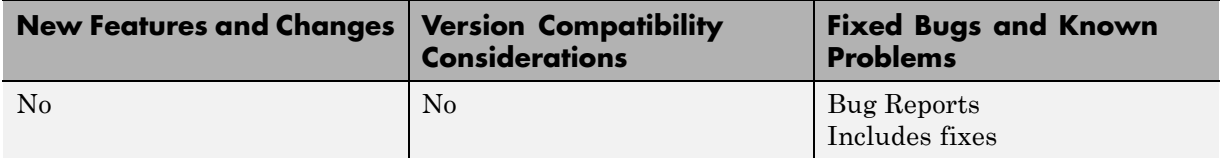

There are no new features or changes in this version.

## <span id="page-30-0"></span>**Version 3.0 (R2006a) Simulink Report Generator Software**

This table summarizes what's new in Version 3.0 (R2006a):

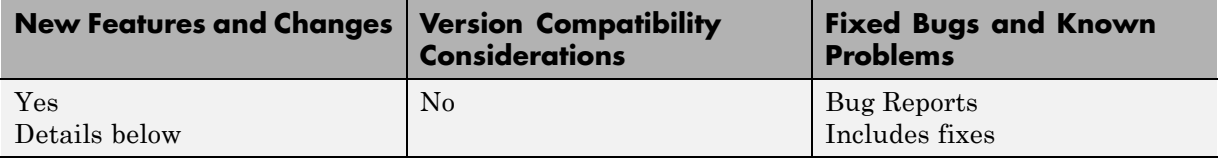

New features and changes introduced in this version follow.

- **•** "Simulink Models Can Be Exported as Web Views" on page 27
- **•** ["Model Loop Component Reports on Libraries" on page 28](#page-31-0)
- **•** ["Model Advisor Results Reported by New Component" on page 29](#page-32-0)
- **•** ["User Interface and Performance Enhanced" on page 29](#page-32-0)
- **•** ["Empty Columns Removed from Summary Tables" on page 29](#page-32-0)

#### **Simulink Models Can Be Exported as Web Views**

You can now create a Web view of a Simulink model or Stateflow chart. A Web view is an interactive rendition of the model or chart that you can view in a Web browser. A Web view uses Scalable Vector Graphics (SVG) to render and navigate a model.

Creating a Web view requires the Simulink Report Generator product. Using a Web view in a Web browser requires SVG support in the browser, implemented natively or through a plug-in, but it does not require MathWorks products to be installed.

Because they require only Web browsers with widely available SVG support, Web views are useful for presenting models to audiences and for sharing models with colleagues who do not have MathWorks products installed.

For details, see "Export Simulink Models to Web Views" in the Simulink Report Generator documentation.

#### <span id="page-31-0"></span>**Browser Requirements and Limitations**

Web views in V3.0 (R2006a) are supported only in these Web browsers:

- **•** Firefox Version 1.5 or later, which has native support for Scalable Vector Graphics (SVG). To obtain the Firefox browser, visit <http://www.mozilla.com/>.
- **•** Microsoft® Internet Explorer® with the Adobe SVG Viewer plug-in. To obtain the SVG Viewer plug-in, visit <http://www.adobe.com/svg/>.

Web views have these limitations in Firefox:

- **•** There is no shortcut menu.
- When you move the mouse over exported systems and diagrams, they are not highlighted, but the cursor changes.
- Fonts may be too large in some circumstances.
- **•** Compressed SVG files are not supported.

Web views have these limitations in Internet Explorer with the SVG Viewer plug-in:

- In panning mode, the cursor does not change.
- **•** On a Japanese Microsoft Windows system, you must edit the Windows registry to obtain Japanese text in menus. Define this key:

HKEY CURRENT USER\Software\Adobe\Adobe SVG Viewer\version\Locale

substituting the version of your Adobe SVG Viewer plug-in for *version*. For example, if the plug-in version is 3.03, define this key:

HKEY CURRENT USER\Software\Adobe\Adobe SVG Viewer\3.03\Locale

Then, define a string value for this key. The value name is systemLanguage, and the value data is ja.

## **Model Loop Component Reports on Libraries**

The Model Loop component can now report on libraries. The Model Loop attribute pane in Report Explorer specifies which libraries to include in the report.

## <span id="page-32-0"></span>**Model Advisor Results Reported by New Component**

A new Model Advisor Report component runs Model Advisor and includes its report in the report you are generating.

#### **User Interface and Performance Enhanced**

The Report Explorer interface has a number of enhancements. The **View** menu has commands to increase and decrease font size and to show the message window if it is not displayed.

Simulink Report Generator performance has improved. Reports are often generated more rapidly and with less chance of running out of memory.

## **Empty Columns Removed from Summary Tables**

Simulink Summary Table components now have an option to remove empty columns from the report. The option is selected by default.

## <span id="page-33-0"></span>**Version 2.3.1 (R14SP3) Simulink Report Generator Software**

This table summarizes what's new in Version 2.3.1 (R14SP3):

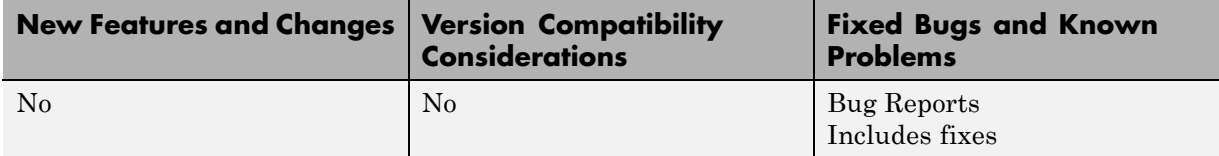

There are no new features or changes in this version.

## <span id="page-34-0"></span>**Version 2.3 (R14SP2+) Simulink Report Generator Software**

This table summarizes what's new in Version 2.3 (R14SP2+):

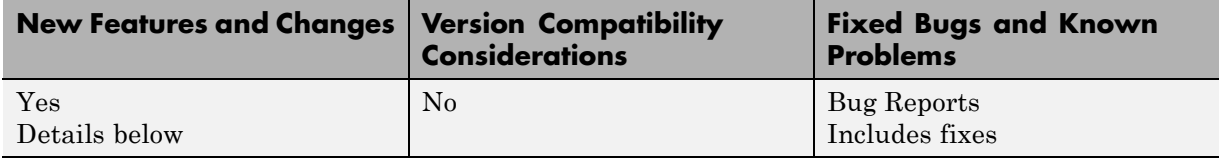

New features and changes introduced in this version follow.

- "Dialog Snapshot Components" on page 31
- **•** "Table Cell Spanning" on page 31
- **•** "Annotation Loop Component" on page 31
- ["Improved Graphical User Interface" on page 32](#page-35-0)

## **Table Cell Spanning**

You can create advanced table layouts for Simulink and Stateflow property tables. The advanced layouts include cells that span multiple rows or columns.

## **Dialog Snapshot Components**

You can take screen captures of Simulink and Stateflow editor dialog boxes. You can choose to display the current settings associated with an object, or document the appearance of your custom mask dialog boxes.

See Simulink Dialog Snapshot and Stateflow Dialog Snapshot in the Simulink Report Generator documentation.

## **Annotation Loop Component**

You can include Simulink annotations in your reports. A Simulink annotation is a text field that you can edit directly in the block diagram. You typically use an annotation to display brief information about a subsystem.

<span id="page-35-0"></span>For more details, see Annotation Loop in the Simulink Report Generator documentation.

## **Improved Graphical User Interface**

The following changes and improvements have been made to the graphical user interface:

**•** There is an improved user interface for searching according to property/value pairs in Simulink System Loop and Block Loop components.

## <span id="page-36-0"></span>**Version 2.2 (R14SP1+) Simulink Report Generator Software**

This table summarizes what's new in Version 2.2 (R14SP1+):

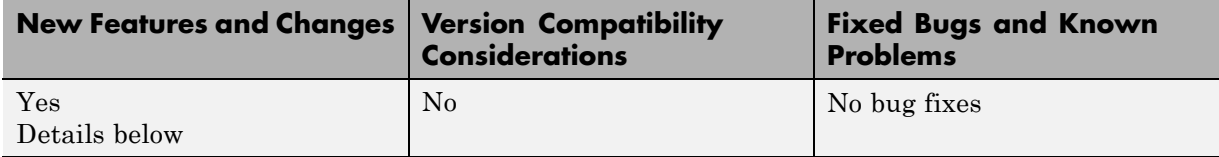

New features and changes introduced in this version follow.

**•** "64-bit Linux Platforms Supported" on page 33

## **64-bit Linux Platforms Supported**

The Simulink Report Generator software now supports 64-bit Linux® platforms.

# <span id="page-37-0"></span>**Version 2.1 (R14+) Simulink Report Generator Software**

This table summarizes what's new in Version 2.1 (R14+):

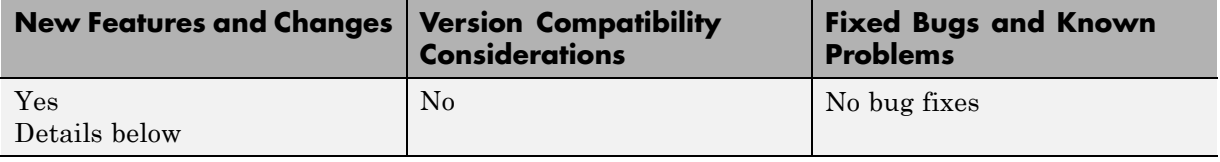

New features and changes introduced in this version follow.

- **•** "Support for Non-English Systems" on page 34
- **•** "Enhancements for Simulink Components" on page 34
- **•** ["Commands to Customize Simulink Reports" on page 35](#page-38-0)

#### **Support for Non-English Systems**

This version has better support for Japanese and other non-English systems.

#### **Enhancements for Simulink Components**

This version includes:

- **•** Better integration between Report Explorer and Simulink
- **•** New Simulink Library Information component
	- **-** Reports on referenced Simulink libraries in the current model, block, or system
	- **-** Merges repeated rows in the generated table to save space
- **•** Improved Model Change Log component
	- **-** Controls over sort order and date format
- **•** Property for displaying the destination and source of a signal

#### <span id="page-38-0"></span>**Commands to Customize Simulink Reports**

To provide greater control over report generation, new commands are available to set the model, system, block, or signal reported on by a Simulink component:

RptgenSL.getReportedBlock RptgenSL.getReportedSystem RptgenSL.getReportedModel RptgenSL.getReportedSignal

RptgenSL.setReportedBlock(blkName) RptgenSL.setReportedSystem(sysName) RptgenSL.setReportedModel(mdlName) RptgenSL.setReportedSignal(sigHandle)

You can use the set commands inside an Evaluate MATLAB Expression component. In an Evaluate MATLAB Expression component, you could enter:

RptgenSL.setReportedSystem('f14/Controller')

You can use the get commands inside any component that supports  $\ll\ll$ notation. For example, in a Paragraph component, you could enter:

%<RptgenSL.getReportedBlock>

When getting or setting a block, system, or model, the object is identified by its full path string. When setting or getting the signal, the signal is identified by the source block's numeric outport handle. Note that none of the set methods set the current reporting context like a loop.

# <span id="page-39-0"></span>**Version 2.0 (R14) Simulink Report Generator Software**

This table summarizes what's new in Version 2.0 (R14):

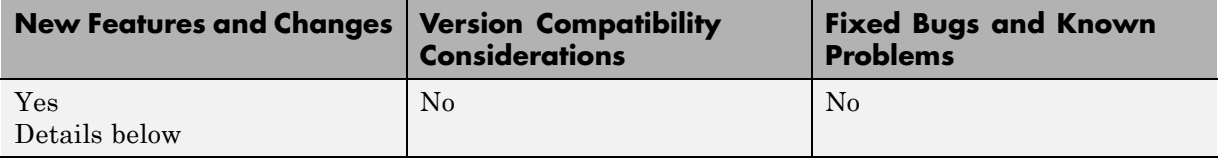

New features and changes introduced in this version follow.

- **•** "Improvements to Components" on page 36
- **•** "New Components" on page 36

#### **Improvements to Components**

These components have been improved:

- **•** Looping components intrinsically create sections and anchors.
- **•** All summary tables support manual property names and column widths.
- **•** Simulink Parameter and Stateflow Property components provide increased control over output formatting.
- **•** Stateflow Hierarchy Loop component allows searching by property/value pairs.
- **•** Model Change Log component can limit revisions by date.
- **•** Model Loop component can mix current model looping with specified model names.
- **•** Simulink Functions and Variables component (formerly two separate components) can have system or block level scope.
- **•** System Loop component can search by property/value pairs.

#### **New Components**

These components have been added:

**•** Requirements Table

- **•** Stateflow Machine Loop
- **•** Stateflow Object Loop
- **•** Stateflow State Loop
- **•** Stateflow Auto Table
- **•** Stateflow Hierarchy
- **•** Stateflow Property

# <span id="page-41-0"></span>**Version 1.3 (R13) Simulink Report Generator Software**

This table summarizes what's new in Version 1.3 (R13):

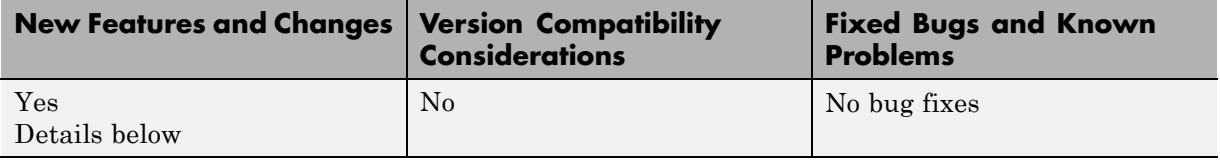

New features and changes introduced in this version follow.

- **•** "Stateflow Notes Supported" on page 38
- **•** "Simulink and Stateflow Components Improved" on page 38

#### **Stateflow Notes Supported**

The Simulink Report Generator software now supports Stateflow Notes.

## **Simulink and Stateflow Components Improved**

Simulink and Stateflow components have been enhanced:

- **•** Scope Snapshot: Viewing of multiple black and white traces is improved.
- **•** System Snapshot: You can now specify titles and sizes of diagrams.
- **•** Stateflow Snapshot: You can now specify titles for the diagrams.
- **•** Look-Up Table: You can now report on the Pre-Lookup table.

#### **Component Inserts Text from Doc Blocks**

A new Documentation component inserts text extracted from Doc Blocks in Simulink models.

## <span id="page-42-0"></span>**Compatibility Summary for Simulink Report Generator Software**

This table summarizes new features and changes that might cause incompatibilities when you upgrade from an earlier version, or when you use files on multiple versions. Details are provided in the description of the new feature or change.

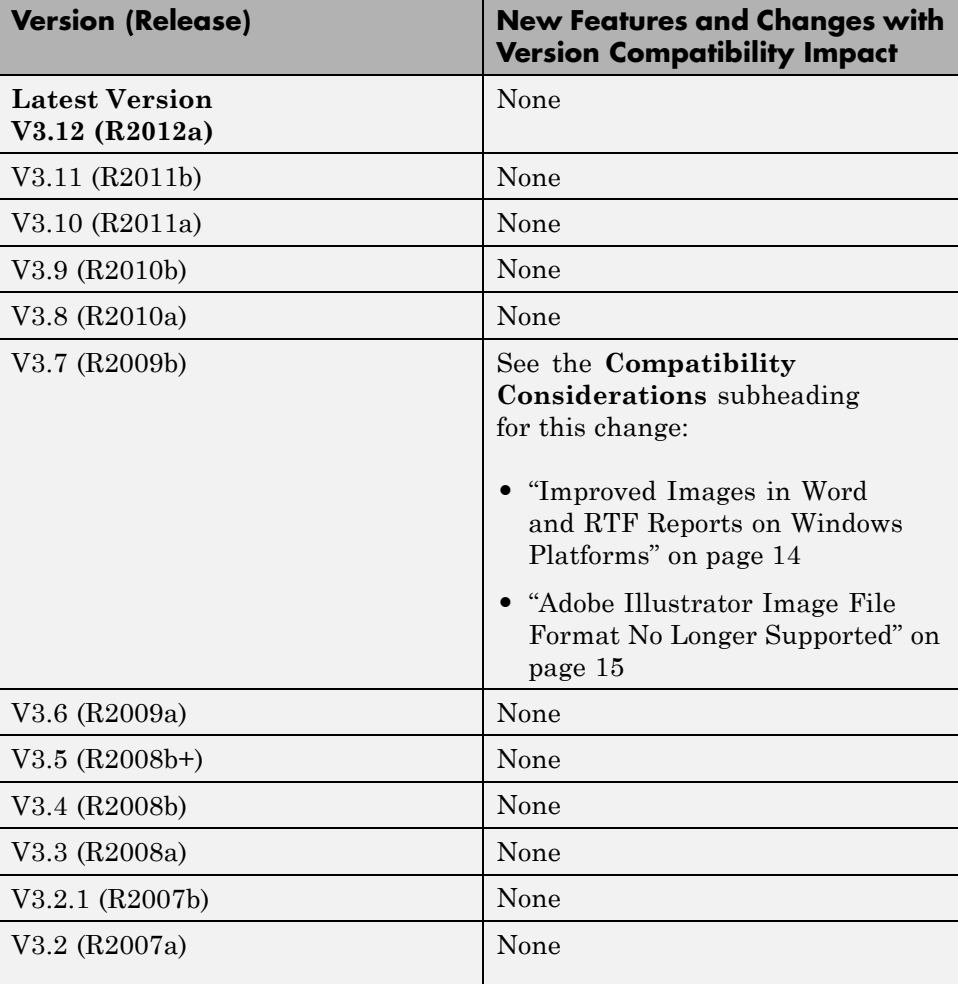

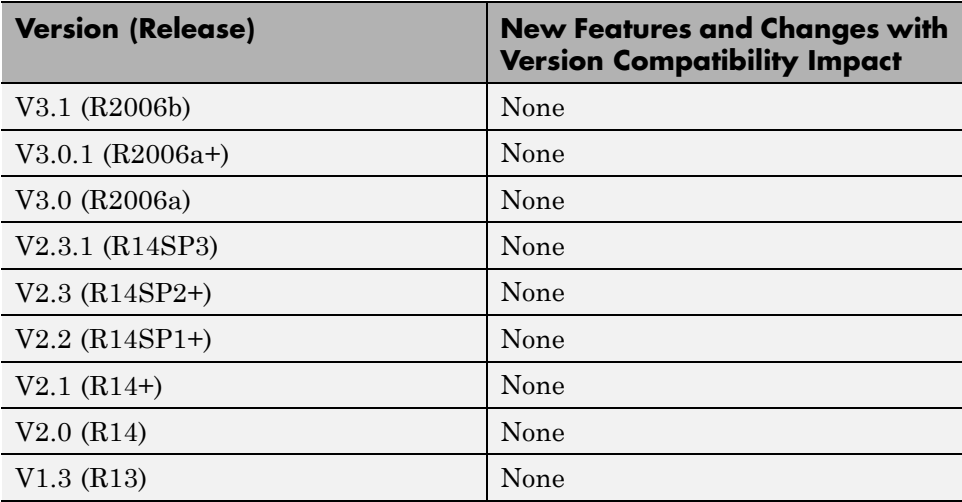